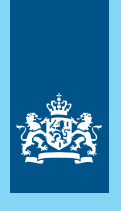

Dienst Uitvoering Onderwijs Ministerie van Onderwijs, Cultuur en Wetenschap

# Handleiding **Downloaden** examendocumenten

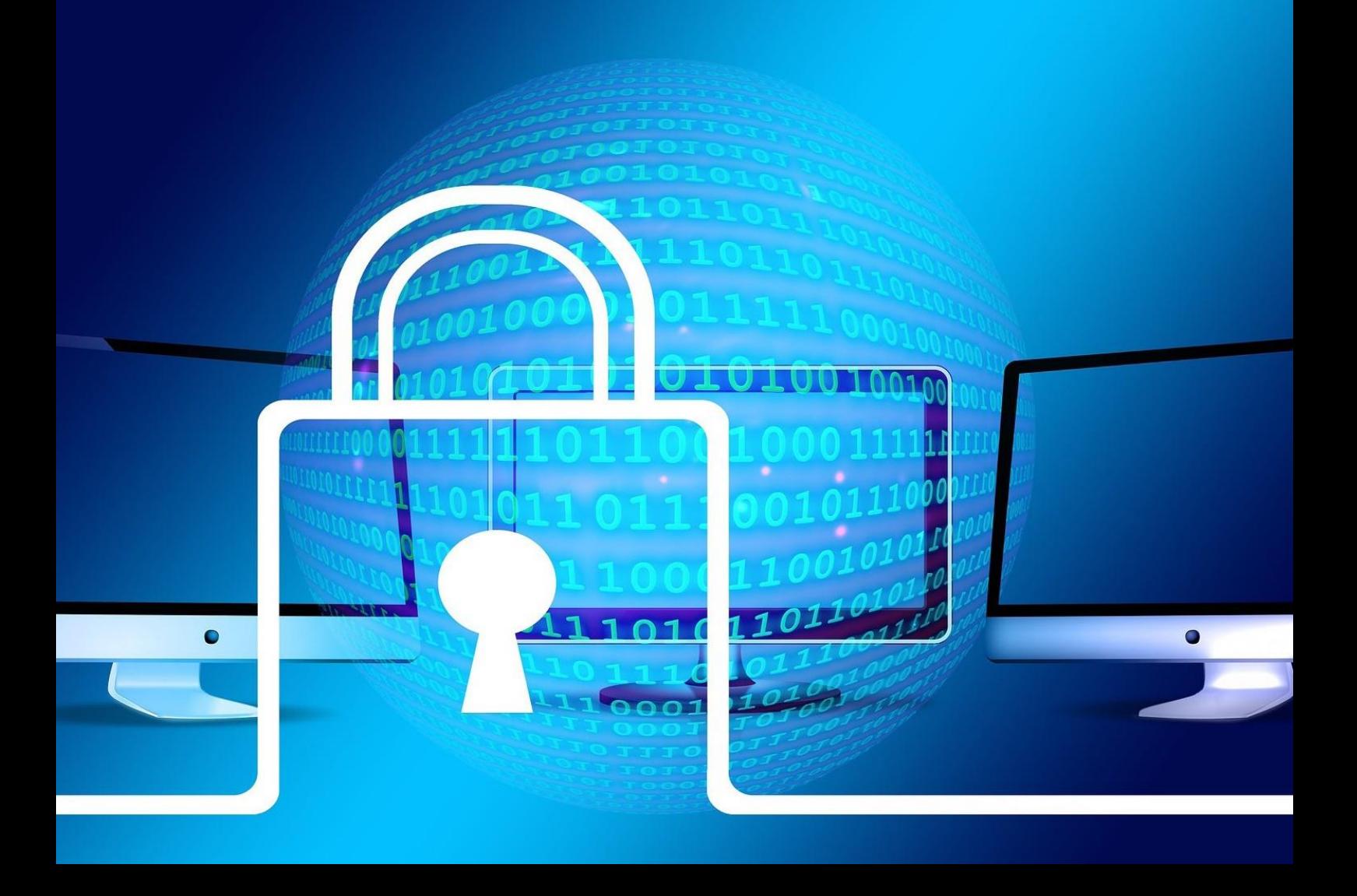

# **Handleiding**

Downloaden examendocumenten

Datum Februari 2023

# Inhoud

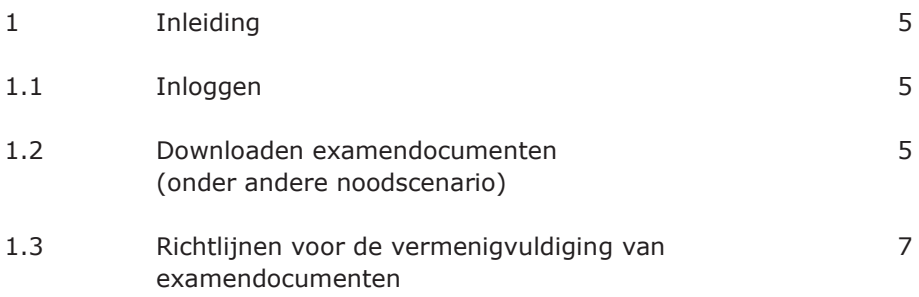

# Inleiding

In het kader van het noodscenario centrale examens vo kan er besloten worden om geheime examendocumenten te verstrekken via Mijn DUO. Als er bestanden (documenten) voor u klaar staan, ontvangt u hierover een e-mail. In deze handleiding staat beschreven hoe u de bestanden via Mijn DUO kunt downloaden en hoe u de geheimhouding waarborgt.

## <span id="page-4-0"></span>**1.1 Inloggen**

Log in op Mijn DUO via duo.nl/zakelijk. U hebt hiervoor eHerkenning of een gebruikersnaam, wachtwoord en token nodig. Wilt u meer weten over inloggen? Lees dan de handleiding Mijn DUO voor gebruikers.

## **1.2 Downloaden examendocumenten, onder andere noodscenario (specifiek voor vo)**

Log in op Mijn DUO. Kies in het linker menu voor Bestanden ophalen.

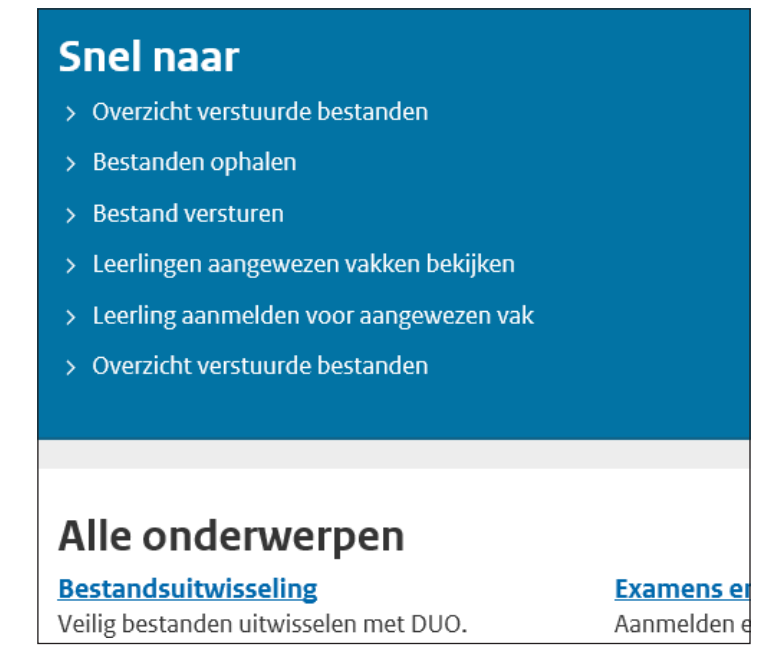

*Voorbeeldscherm 'Bestanden ophalen'*

Zo haalt u het noodscenario op:

- Selecteer: alle bestandssoorten
- Selecteer: alle statussen
- Klik op het bestand: 'TestNoodscenario\_20XX.zip'

Kies bij opslaan voor de keuze Opslaan als, en kies zelf het pad waar het bestand moet worden opgeslagen.

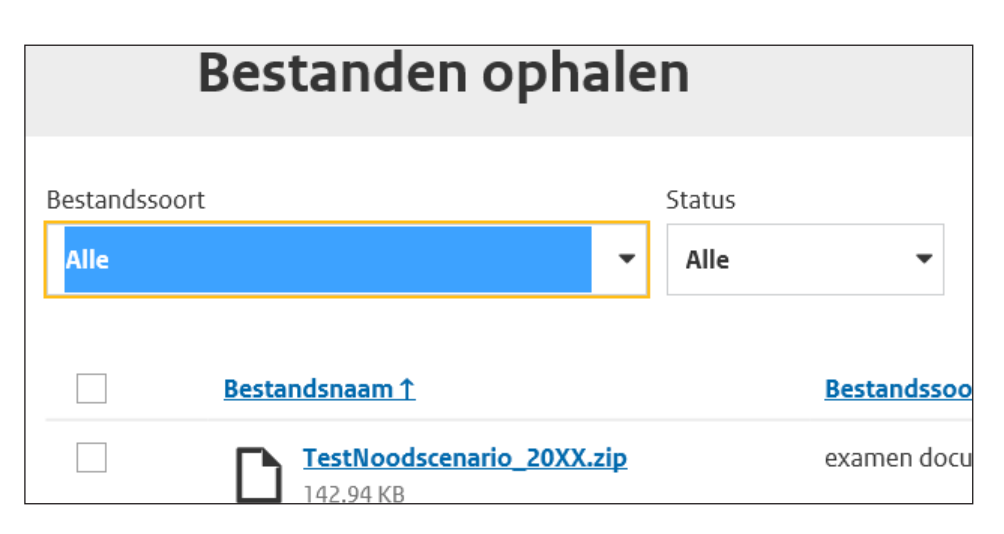

#### **Let op: kies 'Opslaan'!**

Nadat u een bestand heeft geselecteerd, krijgt u de mogelijkheid om het bestand te openen of op te slaan (zie onderstaand voorbeeld). Als u kiest voor 'openen' zal het bestand opgeslagen worden op uw computer of netwerk (op een willekeurige plaats) en dit kan de geheimhouding schaden. Daarom is het uiterst belangrijk dat u kiest voor 'Opslaan' en vervolgens 'Opslaan als' en zo zelf het pad kiest. Controleer achteraf de map 'Downloads' en verwijder een eventueel automatisch gedownload bestand. Of verplaats dit naar een beveiligd netwerk of een extern medium.

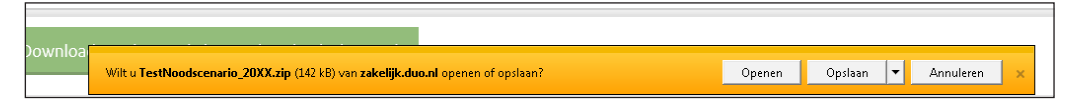

*Voorbeeldscherm 'Opslaan' (klik op het pijltje voor de optie 'Opslaan als')*

#### **Opslaan als**

Sla het bestand op een beveiligd netwerk of op een extern medium (bijvoorbeeld een usb-stick) op. Let op: de bestandsnaam verandert misschien en kan door uzelf aangepast worden.

#### **Opgeslagen bestand openen**

- Geheime examendocumenten zijn altijd extra beveiligd met een wachtwoord. Dit wachtwoord wordt verstrekt via uw persoonlijke pagina op Examenblad onder het kopje "Wachtwoorden" dan wel "Versies en wachtwoorden profielvak-cspe's en overige wachtwoorden".
- Bij het openen van het bestand moet u het wachtwoord invullen.
- Mocht het bestand leeg zijn, dan kan dit liggen aan de versie van Adobe Acrobat dat wordt gebruikt. Indien dit bijvoorbeeld een online versie is, kan deze foutmelding voorkomen.
- Daarna kunt u het bestand dat op uw scherm verschijnt uitprinten met inachtneming van de richtlijnen in de volgende paragraaf (1.3).

## **1.3 Richtlijnen voor de vermenigvuldiging van examendocumenten die gedownload worden van Mijn DUO**

- a) U, als verantwoordelijk examensecretaris, downloadt in aanwezigheid van minimaal één collega (bij voorkeur de plaatsvervangend examensecretaris), de examendocumenten van Mijn DUO en slaat deze op een beveiligd netwerk of een extern medium (bijvoorbeeld een usbstick) op.
- b) Om de geheimhouding te waarborgen, zorgen u en uw collega ervoor dat de examendocumenten niet op een onbeveiligd netwerk zijn opgeslagen.
- c) U en uw collega printen onmiddellijk na het downloaden, de examendocumenten in de benodigde hoeveelheid. Indien gewenst kunnen enige reserve exemplaren geprint worden.
- d) U en uw collega doen alle geprinte examendocumenten in een envelop. Op de envelop wordt het aantal exemplaren vermeld. De envelop wordt door de verantwoordelijke examensecretaris verzegeld en voorzien van diens handtekening.
- e) U en uw collega zorgen ervoor dat de envelop en indien van toepassing het externe medium op een veilige plaats (bijvoorbeeld de kluis) worden bewaard zolang het geheime examendocumenten betreft.
- f) U en uw collega zorgen ervoor dat er geen kopieën of originelen van de examendocumenten bij of in het geheugen van de printer zijn achtergebleven.
- g) Dit alles voeren u en uw collega tijdig uit, bij voorkeur één schooldag vóór afname van het betreffende examen.